## WEBMAIL BİRLİKTE ÇALIŞMA SİSTEMİ KULLANICI KILAVUZU

## E-POSTA PAYLAŞIM TALEPLERİNİ NASIL YÖNETEBİLİRİM?

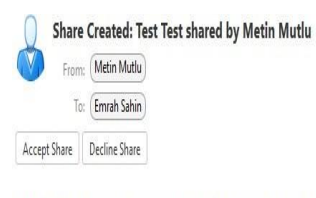

May 20, 2018 8:17 PM

## Metin Mutlu has shared "Test Test" with Emrah Sahin

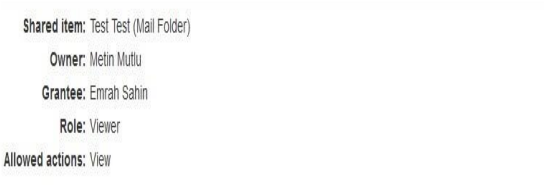

- $\Box$ E-posta dizini paylaşımı talepleri yukarıdaki gibi bir e-posta ile bildirilmektedir.
- □ Decline Share seçeneği ile paylaşımı red edebilirsiniz.
- Accept Share seçeneği ile paylaşımı kabul edebilirsiniz. Accept share seçeneği ile aşağıdaki pencere açılmaktadır.

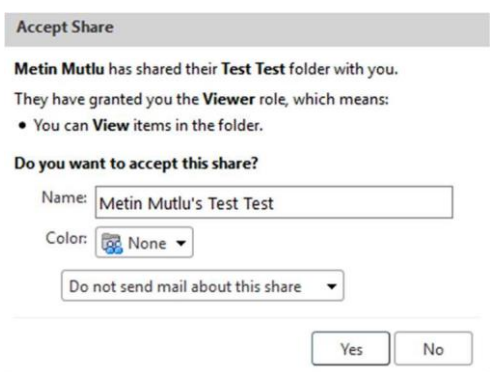

- Bu ekranda Name alanına paylaşım adını giriniz. Color alanından paylaşım e-posta dizini için rengi  $\Box$ belirleyiniz.
- Paylaşıma ilişkin olarak, paylaşımı gerçekleştiren kişiye bildirim durumunu Color alanı altındaki açılır kutu ile belirleyiniz. Varsayılan olarak paylaşımı oluşturan kişiye bir bildirim mesajı iletilmemektedir.
- Yes butonuna tıklandıktan sonra ilgili e-posta dizini Folders alanına eklenecektir. Yetkileriniz dâhilinde ilgili dizinde e-posta işlemlerini gerçekleştirebilirsiniz.

Paylaşım durumunuzu Preferences altındaki Sharing alanından takip edebilirsiniz.